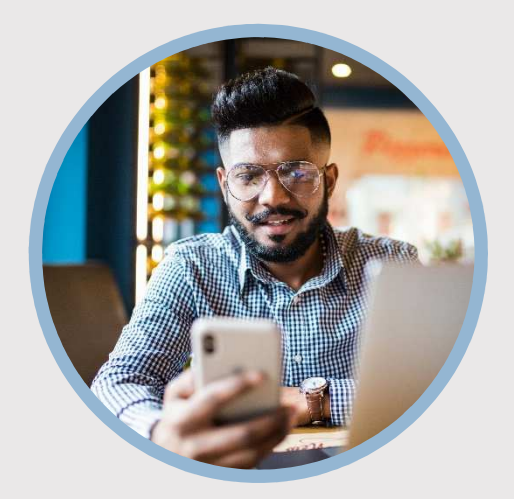

### **SUMMARY**

Receive your monthly statements faster when you enroll in Online Banking E-statements. Learn how to get started to view your statements through your mobile app.

### **CONTACT**

PHONE: 888-521-5209

WEBSITE: www.statefarmfcu.com

HOURS: 7A – 7P CT, MON - FRI

# **HOW TO RECEIVE & VIEW ONLINE STATEMENTS**

Mobile Version

# **LOGIN TO YOUR SFFCU ACCOUNT**

- o Tap the **Menu** or **More** icon.
- o Tap the **eDOCS** option.

## **SUBSCRIBE TO EDOCS**

- o Tap **Settings** located in the upper right-hand corner.
- o Tap **Subscribe** located in the upper right-hand corner.
- o Review the disclosure and tap "**I Agree"** to the Subscription Disclosure.
- o Tap **Subscribe** located in the upper right-hand corner.
- o You will now receive your statements electronically.

## **TO VIEW STATEMENTS ONLINE\***

- o Tap the **Menu** or **More** icon.
- o Tap the **eDOCS** widget.
- o Tap **Statements.**
- o Select the statement period you want to view.

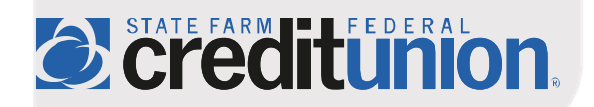